## CREATING CUSTOM CONTENT TYPES

When you create content on your website, each item of content is categorized by a specific content type. The websites we provide are Drupal based and come with several standard content types (page, bookpage, event, etc), with each content type containing the information and settings that make it suited for a specific purpose. At times, you may want to create entirely new content types for purposes specific to your store needs.

For the example below we are creating a custom content type for 'Articles' which will include headline, date, body and image fields.

CREATE THE CUSTOM CONTENT TYPE

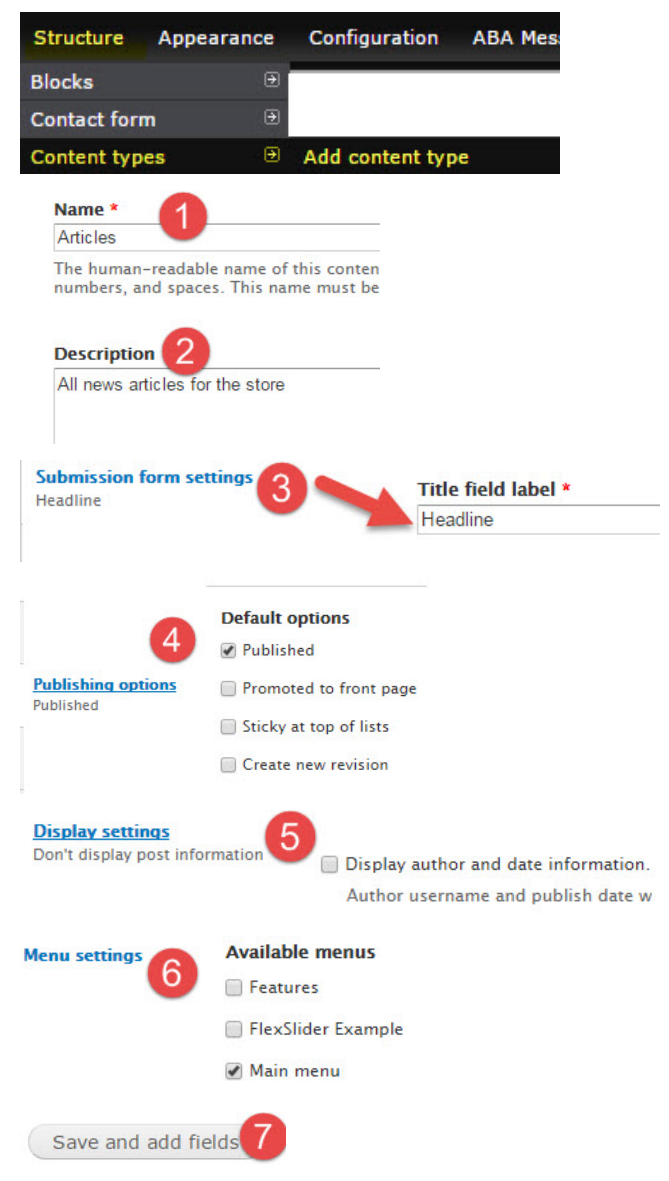

## ADD FIELDS

We've taken care of the 'Headline' in the previous step 3 and by default, we'll have a 'Body' but we still want a field for Date and Image.

Note: Before adding a new field always check the dropdown menu for 'Select an existing field', if a field had been used on another content type you can re-use it here.

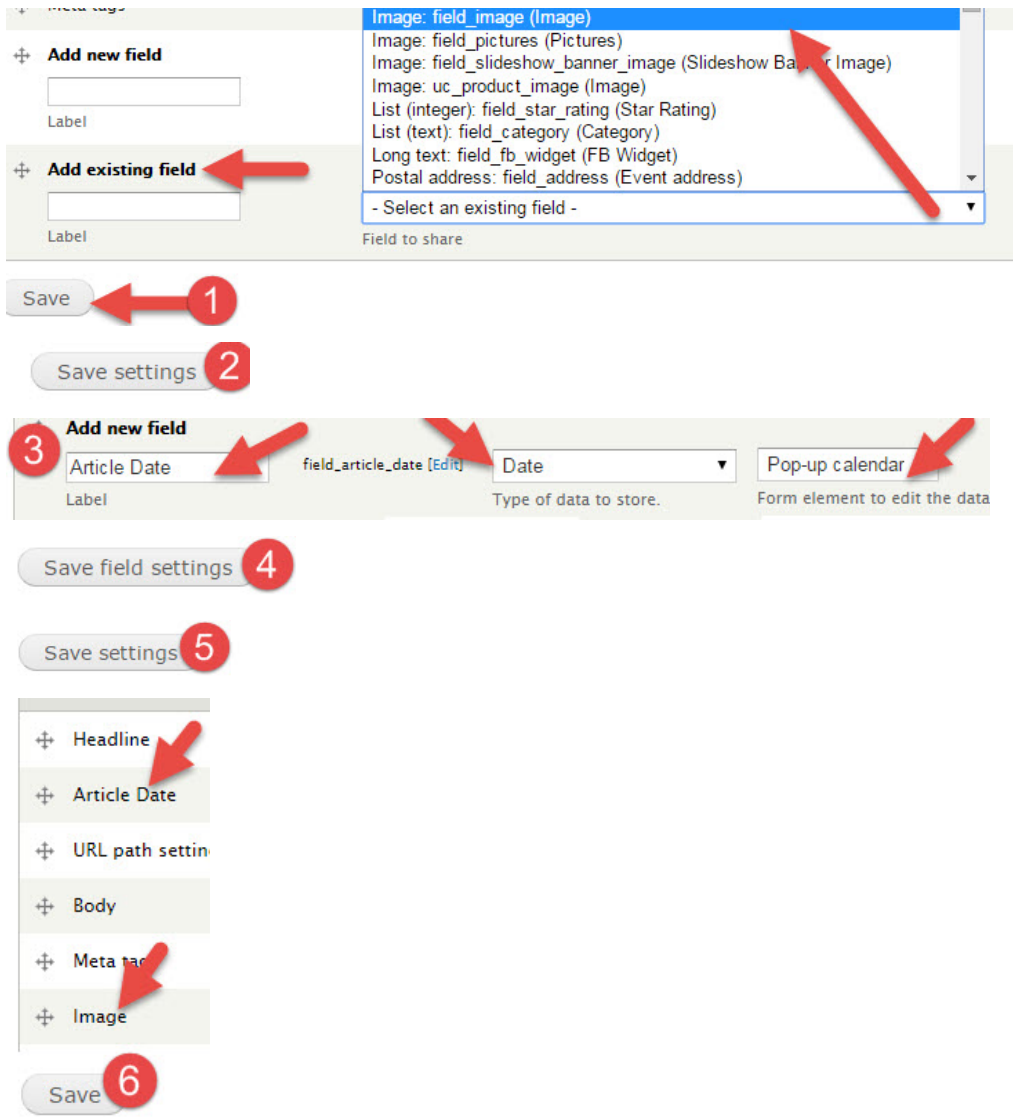

## MANAGE THE DISPLAY

You will want to adjust the display settings so that your fields are displayed in the order you prefer and you hide any unnecessary labels.

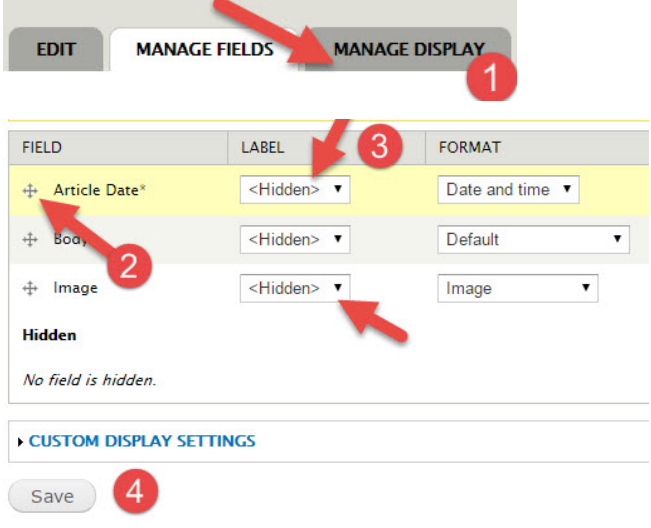

Repeat steps 2-4 for the 'Teaser'

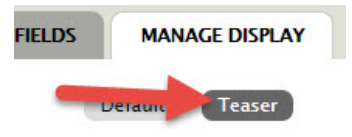

You have completed creating your new 'Content Type' and can begin using it to create new nodes.

## CREATE YOUR ARTICLES NODE

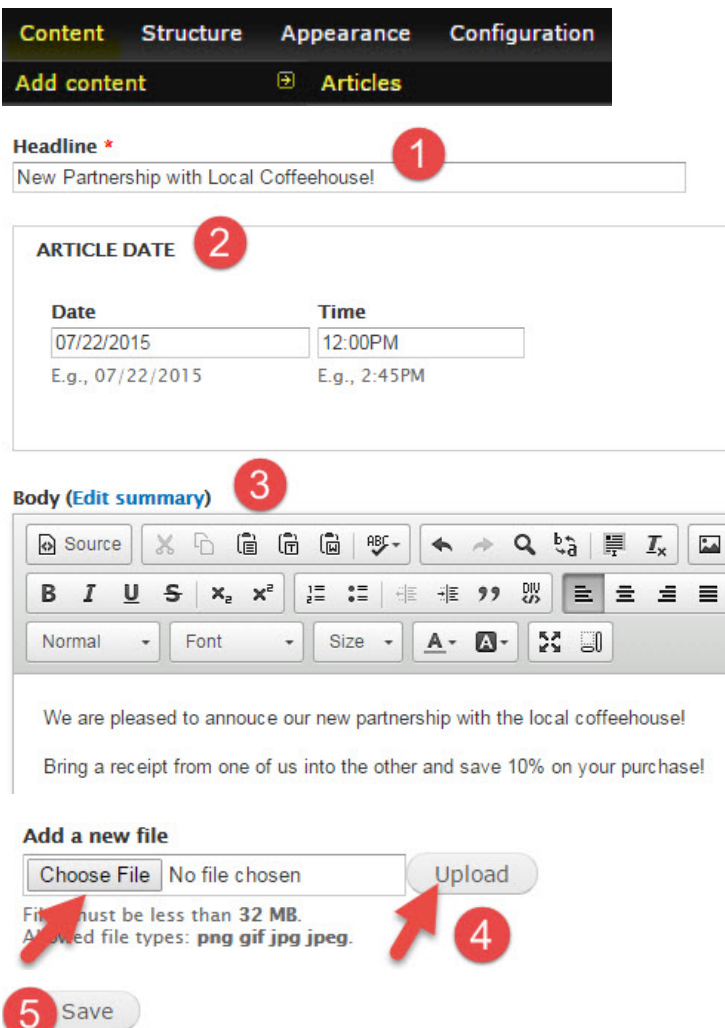

You have now created a node using your new content type 'Articles'. It can be added to a menu, placed as a link, published to the front page, etc..